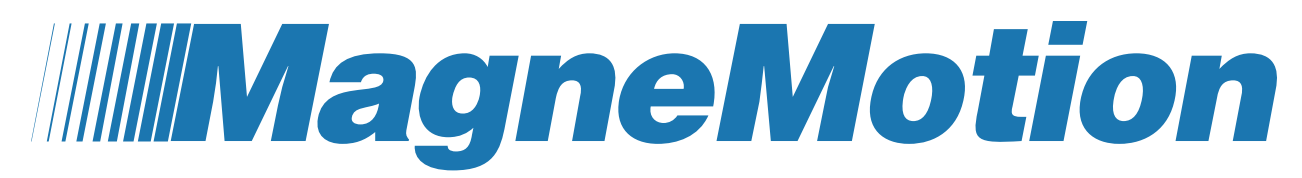

**A Rockwell Automation Company** 

# **User Manual Addendum, Persistent Node Controller Log Settings**

Original Instructions

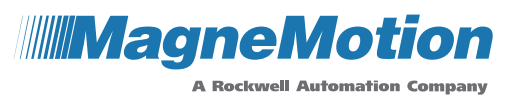

Although every effort is made to keep this document accurate and up-to-date, MagneMotion<sup>®</sup> assumes no responsibility for any errors, omissions, or inaccuracies. Information that is provided in this document is subject to change without notice. Any sample code that is referenced in this document or included with MagneMotion software is included for illustration only and is, therefore, unsupported.

This product is protected under one or more U.S. and International patents. Additional U.S. and International patents are pending.

Copyright © 2022 MagneMotion, Inc., a Rockwell Automation Company. All Rights Reserved.

The information that is included in this document is proprietary or confidential to Rockwell Automation, Inc. Any disclosure, reproduction, use, or redistribution of this information by or to an unintended recipient is prohibited.

Rockwell Automation recognizes that some of the terms that are currently used in our industry and in this publication are not in alignment with the movement toward inclusive language in technology. We are proactively collaborating with industry peers to find alternatives to such terms and making changes to our products and content. Please excuse the use of such terms in our content while we implement these changes.

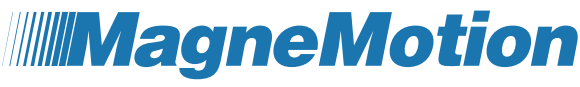

**A Rockwell Automation Company** 

MagneMotion, Inc. A Rockwell Automation Company 139 Barnum Road Devens, MA 01434 USA

Phone: +1 978-757-9100 Fax:  $+1$  978-757-9200

[rok.auto/ict](https://rok.auto/ict)

#### User Manual Addendum, Persistent NC Log Settings

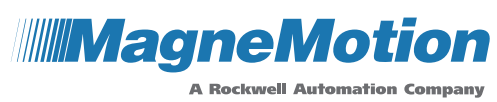

## **Contents**

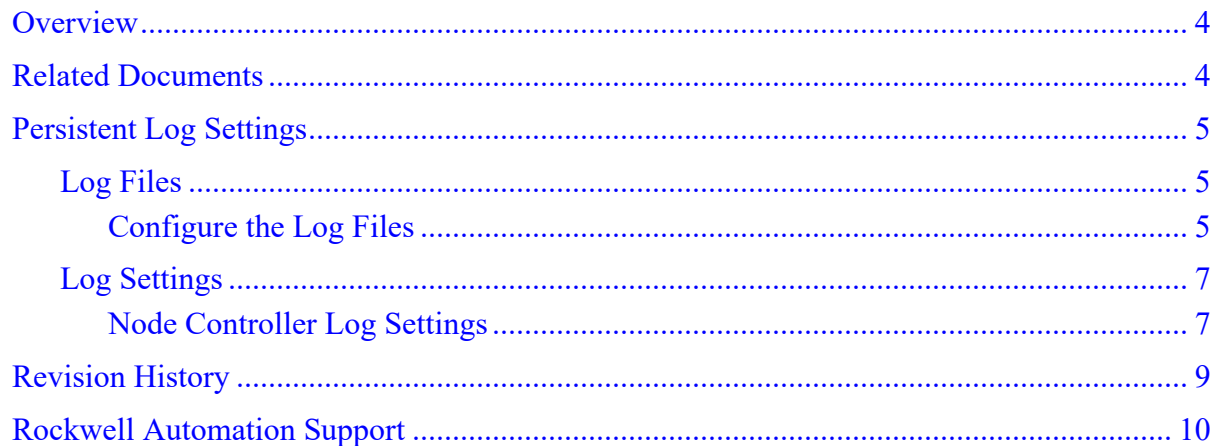

## **Figures**

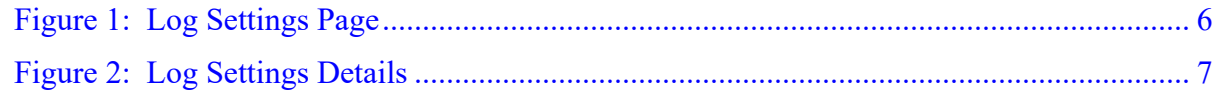

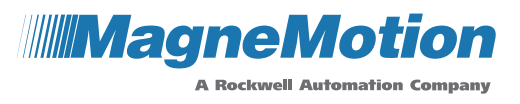

### <span id="page-3-0"></span>**Overview**

This document is an addendum to the Node Controller Interface User Manual and describes an update to configuring Log Files that provides persistent log settings. This update applies to transport systems running NC Software Image Version 17.2.6 or greater.

This document describes the changes to the *Node Controller Interface User Manual*, [MMI-](https://literature.rockwellautomation.com/idc/groups/literature/documents/um/mmi-um001_-en-p.pdf)[UM001.](https://literature.rockwellautomation.com/idc/groups/literature/documents/um/mmi-um001_-en-p.pdf)

### <span id="page-3-1"></span>**Related Documents**

This document references the following manuals:

- *Node Controller Interface User Manual*, [MMI-UM001](https://literature.rockwellautomation.com/idc/groups/literature/documents/um/mmi-um001_-en-p.pdf)
- **NOTE:** Distribution of this addendum and any attachments are not controlled. Changes to the document set or the software can be made at any time. To identify the current revisions or to obtain a current version, see [Rockwell Automation](#page-9-0) Support on page [10.](#page-9-0)

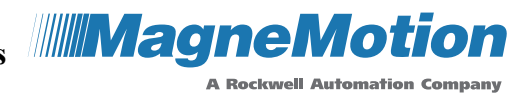

## <span id="page-4-1"></span><span id="page-4-0"></span>**Persistent Log Settings**

#### **Log Files**

This section describes how to display and configure the log files for the node controller using the Persistent Log Settings feature. The log files are used to monitor the status of the node controller and to determine if there is a problem with the operation of the node controller. The persistent settings feature allows changes to the log settings to be retained if the node controller is reset, restarted, or power is cycled.

**NOTE:** Whenever the node controller is rebooted, restarted, or power is cycled the old log file is deleted and a new log file is created.

#### <span id="page-4-2"></span>**Configure the Log Files**

See the *Node Controller Interface User Manual*, [MMI-UM001,](https://literature.rockwellautomation.com/idc/groups/literature/documents/um/mmi-um001_-en-p.pdf) for log file configuration, this section describes how to use the persistent log settings feature.

- **NOTE:** Changing the log levels from the default is typically not required and should be done only at the direction of the Rockwell Automation Technical Support Center and TechConnect.
- 1. Select **Log Settings** on the Main Menu (see [Log Settings](#page-6-0) on page [7](#page-6-0) for detailed descriptions of all items).

*The Log Settings page, which is shown in [Figure 1](#page-5-0) is displayed with the node controller settings at the top followed by the HLC settings. Scroll down the page as necessary to display additional settings.*

2. In the Node Controller Log Settings section, update the log levels for the node controller as required and select **Apply Changes**.

*The node controller log settings are updated as specified and the Log Settings page is redisplayed.*

3. In the Node Controller Persistent Log Settings section, select **Save Log Settings**.

*The node controller log settings are saved, and the Log Settings page is redisplayed with the Node Controller Persistent Log Settings status shown as Active (in green). The saved log settings are used when the node controller is rebooted, restarted, or power is cycled.*

4. In the High Level Controller Log Settings section, update the log levels for the HLC and the High Level Controller Persistent Log Settings as required.

*The HLC log settings are updated and saved as specified and the Log Settings page is redisplayed.*

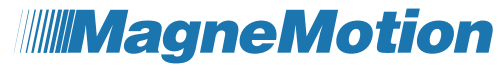

**A Rockwell Automation Company** 

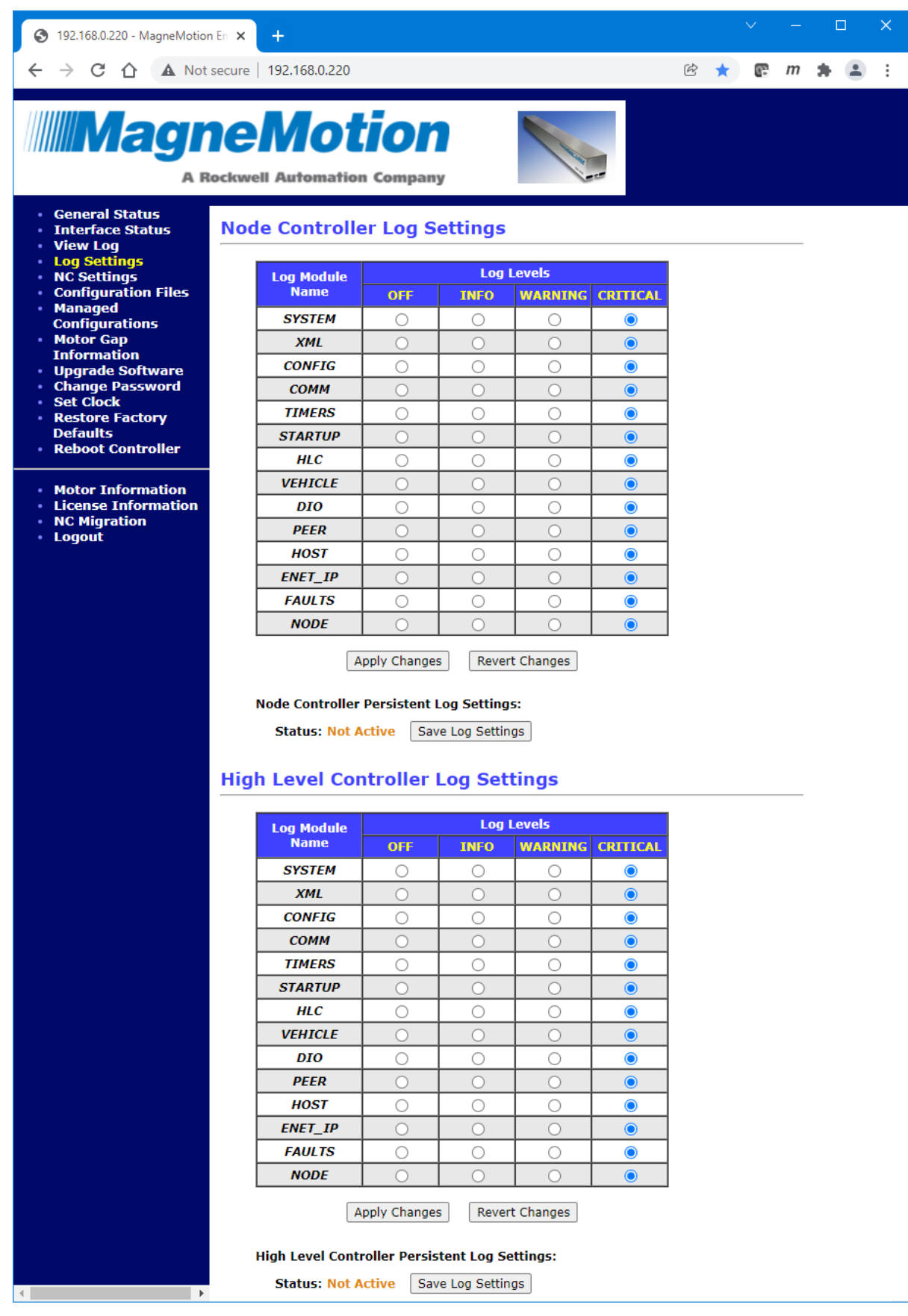

<span id="page-5-0"></span>*Figure 1: Log Settings Page*

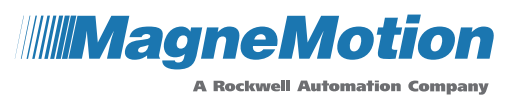

#### <span id="page-6-0"></span>**Log Settings**

The Log Settings Page is used to specify the information that is recorded in the log files for the node controller. The Configured Functions settings on the **NC Settings** page determines the log files that are recorded. The **Node Controller Log Settings** and the **High Level Controller Log Settings**, which is shown in [Figure 2,](#page-6-2) is accessed by selecting Log Settings on the Main Menu.

| <b>Name</b><br><b>SYSTEM</b><br><b>XML</b><br><b>CONFIG</b><br><b>COMM</b><br><b>TIMERS</b> | <b>OFF</b><br>$\bullet$<br>$\bullet$<br>$\bullet$<br>$\bullet$<br>$\bullet$ | <b>INFO</b><br>O<br>O<br>∩<br>O | <b>WARNING</b><br>O<br>O<br>∩ | <b>CRITICAL</b><br>∩ |
|---------------------------------------------------------------------------------------------|-----------------------------------------------------------------------------|---------------------------------|-------------------------------|----------------------|
|                                                                                             |                                                                             |                                 |                               |                      |
|                                                                                             |                                                                             |                                 |                               |                      |
|                                                                                             |                                                                             |                                 |                               |                      |
|                                                                                             |                                                                             |                                 |                               | Ω                    |
|                                                                                             |                                                                             |                                 | C)                            | n                    |
|                                                                                             |                                                                             | n                               |                               |                      |
| <b>STARTUP</b>                                                                              | ∩                                                                           | Õ                               | $\bullet$                     | n                    |
| <b>HLC</b>                                                                                  | $\bullet$                                                                   | C                               | O                             | O                    |
| <b>VEHICLE</b>                                                                              | $\odot$                                                                     | n                               | n                             | ∩                    |
| <b>DIO</b>                                                                                  | $\bullet$                                                                   | ∩                               | ()                            | ∩                    |
| <b>PEER</b>                                                                                 | $\bullet$                                                                   | n                               | С                             | n                    |
| <b>HOST</b>                                                                                 | $\bullet$                                                                   | ∩                               |                               | O                    |
| <b>ENET IP</b>                                                                              | $\odot$                                                                     | n                               |                               | n                    |
| <b>FAULTS</b>                                                                               | $\bullet$                                                                   | ∩                               | ∩                             | ∩                    |
| <b>NODE</b>                                                                                 | $\bullet$                                                                   | Γ                               |                               | ∩                    |
|                                                                                             | Apply Changes<br><b>Node Controller Persistent Log Settings:</b>            |                                 | <b>Revert Changes</b>         |                      |

*Figure 2: Log Settings Details*

#### <span id="page-6-2"></span><span id="page-6-1"></span>**Node Controller Log Settings**

Displays the Log Settings for the NC log and allows changing the Log Levels as required as shown in Figure 4-16. Only shown if the node controller has been configured as a node controller.

• **Log Module Name** – The various hardware and software modules in the transport system that are related to the node controller that can generate log messages.

**NOTE:** Some log modules are only available on certain custom configurations.

- **Log Levels** The types of messages recorded in the log. The default setting for all modules is **CRITICAL**. Rebooting or restarting the node controller resets the Log Level for all modules to **CRITICAL**.
- **Apply Changes** Applies any changes that are made to the log settings.

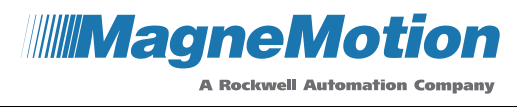

- **Revert Changes** Resets the page to the current log settings. This does not undo any changes that were made before selecting **Apply Changes**.
- **Status:** Displays the status of the Persistent Log Settings feature.
	- **Not Active** The log settings are not saved and are not restored if the node controller is rebooted, restarted, or power is cycled (text is orange).
	- **Active** The log settings are saved and restored if the node controller is rebooted, restarted, or power is cycled (text is green).
- **Save Log Settings** Saves any applied changes to the log settings.
- **Delete Saved Settings** Deletes any saved settings. When the node controller is rebooted, restarted, or power is cycled the default log settings are reset to the defaults. Only available when Persistent Log Settings are being used (**Active**).

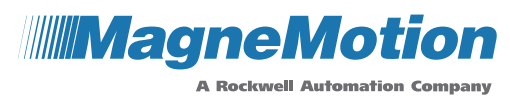

### <span id="page-8-0"></span>**Revision History**

**Ver. Change Description**

A Initial release

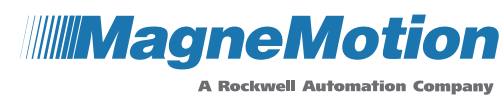

### <span id="page-9-0"></span>**Rockwell Automation Support**

Use the following resources to access support information.

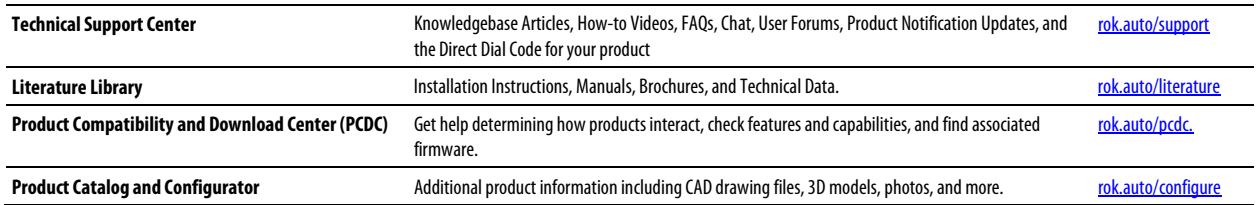

### **Documentation Feedback**

Your comments help us serve your documentation needs better. If you have any suggestions on how to improve this document, complete the How Are We Doing? form a[t rok.auto/docfeedback.](https://rok.auto/docfeedback)

Rockwell Automation maintains current product environmental information on its website a[t rok.auto/pec.](https://rok.auto/pec)

Product certificates are available on the Rockwell Automation website[: rok.auto/certifications.](https://rok.auto/certifications)

Allen-Bradley®, MagneMotion®, MagneMover®, MML™, MM LITE™, QuickStick®, and Rockwell Automation® aretrademarksof Rockwell Automation, Inc. Trademarks not belonging to Rockwell Automation are property of their respective companies.

Rockwell Otomasyon Ticaret A.Ş., Kar Plaza İş Merkezi E Blok Kat:6 34752 İçerenköy, İstanbul, Tel: +90 (216) 5698400

#### **www.rockwellautomation.com**

#### **Power, Control, and Information Solutions Headquarters**

Americas: Rockwell Automation, 1201 South Second Street, Milwaukee, WI 53204-2496 USA, Tel: (1) 414.382.2000, Fax: (1) 414.382.4444 Europe/Middle East/Africa: Rockwell Automation NV, Pegasus Park, De Kleetlaan 12a, 1831 Diegem, Belgium, Tel: (32) 2663 0600, Fax: (32) 2663 0640 Asia Pacific: Rockwell Automation, Level14, Core F, Cyberport 3, 100 Cyberport Road, Hong Kong, Tel: (852) 2887 4788, Fax: (852) 2508 1846

Copyright © 2022 MagneMotion, A Rockwell Automation Company. All Rights Reserved.